[网络相关](https://zhiliao.h3c.com/questions/catesDis/2089) **[韦家宁](https://zhiliao.h3c.com/User/other/174870)** 2024-07-03 发表

## 组网及说明

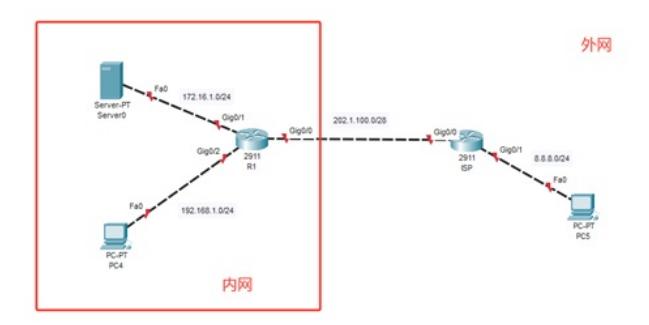

本案例采用思科模拟器的路由器部署NAT映射,将内网服务器映射到外网,给外网提供服务。R1向IS P申请了202.1.100.2-202.1.100.5的IP地址段,其中202.1.100.5用于NAT映射,其他IP用于NAT地址转 换。

### 配置步骤

- 1、按照网络拓扑图配置IP地址和路由。(ISP无需配置路由指向到R1)
- 2、配置R1的NAT地址转换,实现PC能够访问外网。
- 3、配置R1的NAT映射,将内网服务器映射外网,外网能通过映射后的IP访问内网服务器。

## 配置关键点 R1: Router>ena Router#conf t Enter configuration commands, one per line. End with CNTL/Z. Router(config)#hos R1 R1(config)#int gi 0/1 R1(config-if)#ip address 172.16.1.1 255.255.255.0 R1(config-if)#ip nat inside R1(config-if)#no shutdown R1(config-if)#exit R1(config)#int gi 0/2 R1(config-if)#ip address 192.168.1.1 255.255.255.0 R1(config-if)#ip nat inside R1(config-if)#no shutdown R1(config-if)#exit R1(config)#int gi 0/0 R1(config-if)#ip address 202.1.100.2 255.255.255.240 R1(config-if)#ip nat outside R1(config-if)#no shutdown R1(config-if)#exit R1(config)#ip route 0.0.0.0 0.0.0.0 202.1.100.1 R1(config)#access-list 1 permit any

R1(config)#ip nat pool weijianing 202.1.100.3 202.1.100.4 netmask 255.255.255.240 R1(config)#ip nat inside source list 1 pool weijianing overload

R1(config)#ip nat inside source static 172.16.1.2 202.1.100.5

ISP: Router>ena Router#conf t Enter configuration commands, one per line. End with CNTL/Z. Router(config)#hos ISP ISP(config)#int gi 0/1 ISP(config-if)#ip address 8.8.8.1 255.255.255.0 ISP(config-if)#no shutdown ISP(config-if)#exit ISP(config)#int gi 0/0 ISP(config-if)#ip address 202.1.100.1 255.255.255.240 ISP(config-if)#no shutdown ISP(config-if)#exit ISP(config)#do wr Building configuration... [OK] ISP(config)#

#### PC和服务器均填写IP地址。

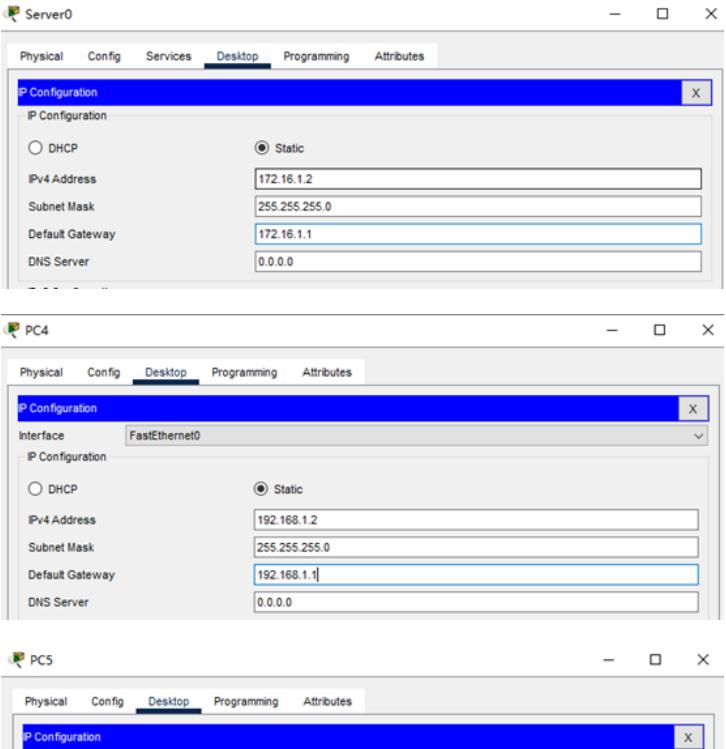

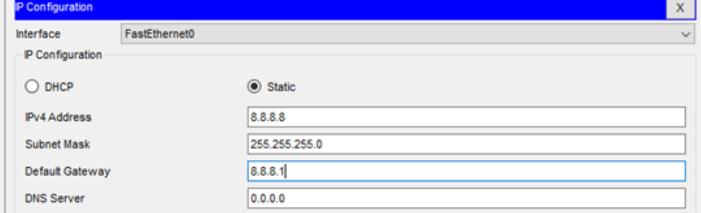

内网服务器和内网PC均可以PING通外网的8.8.8.8

# PC4 Physical Config Desktop Programming Attributes **Command Prompt** Cisco Packet Tracer PC Command Line 1.0<br> $C:\rightarrow$ ping -t 8.8.8.8 Pinging 8.8.8.8 with 32 bytes of data: Request timed out. Request timed out.<br>Request timed out.<br>Request timed out.<br>Reply from 8.8.8.8: bytes=32 time<lms TTL=126<br>Reply from 8.8.8.8: bytes=32 time<lms TTL=126<br>Reply from 8.8.8.8: bytes=32 time<lms TTL=126<br>Reply from 8.8.8.8: bytes=3

Server<sub>0</sub>

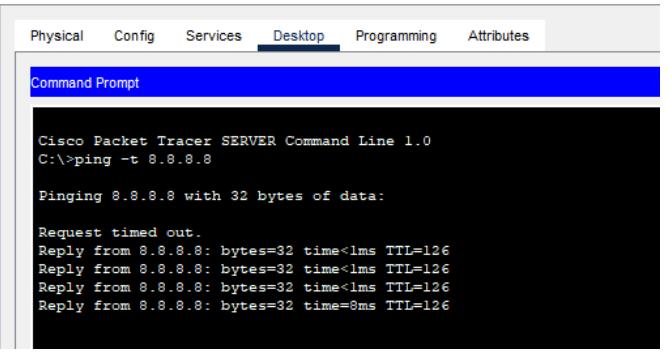

外网PC能使用202.1.100.5的IP访问内网服务器。

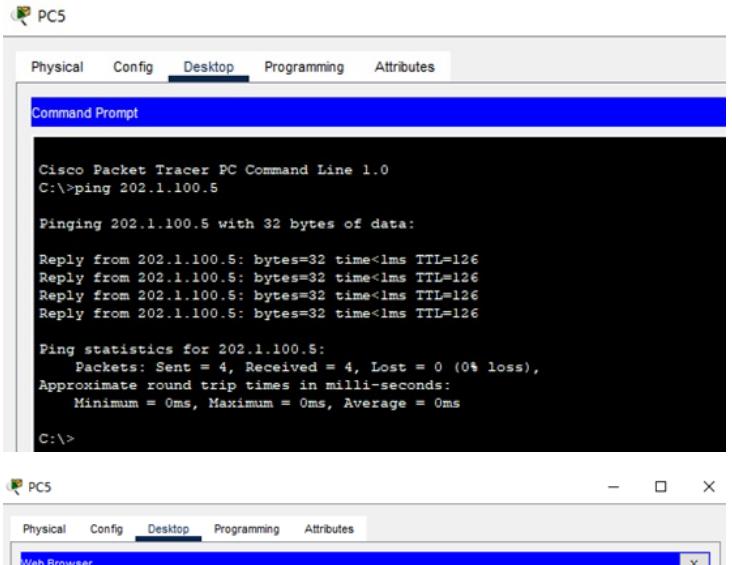

Web Browser  $\mathbb{R}$   $\mathbb{R}$ Go | Stop **Cisco Packet Tracer** Welcome to Cisco Packet Tracer. Opening doors to new opportunities. Mind Wide Open. Quick Links: A small page<br>Copyrights<br>Image page Image

在R1查看NAT转换的情况。

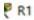

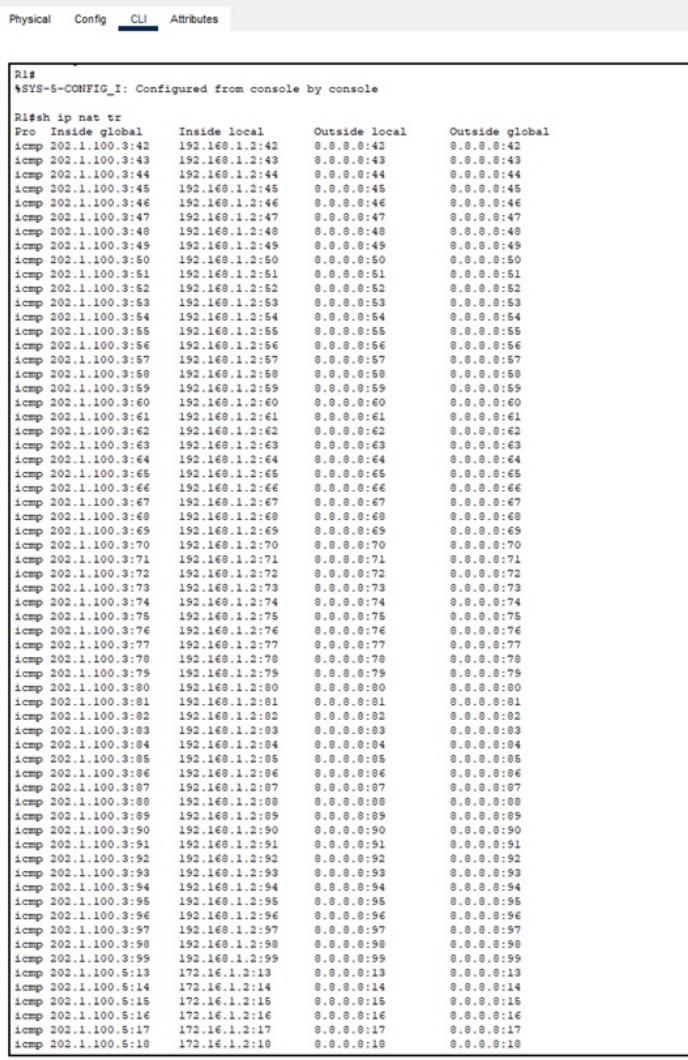

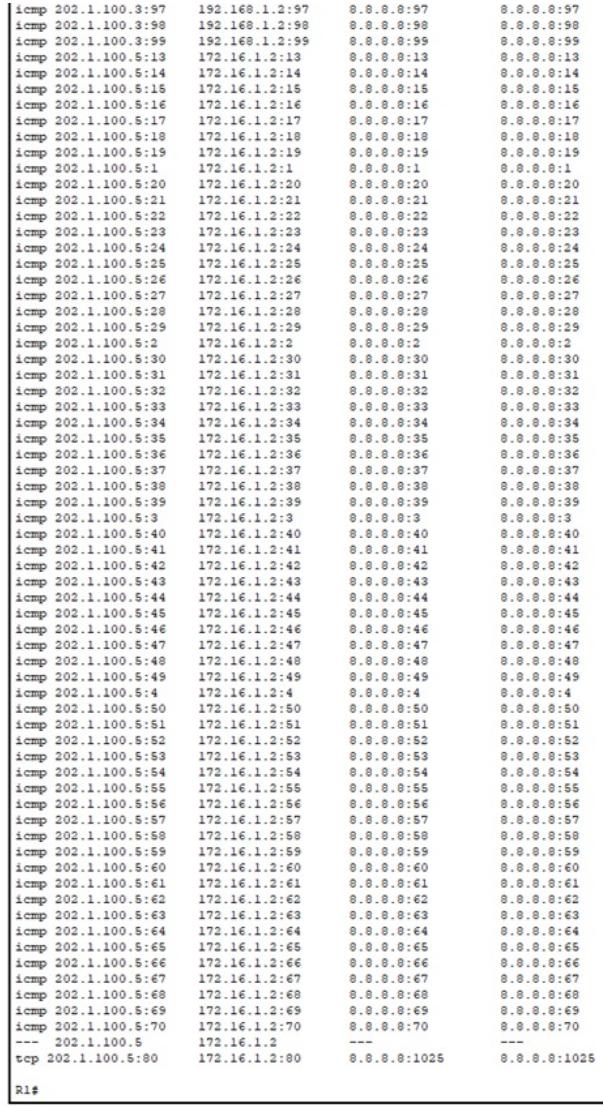

至此,思科路由器NAT映射典型组网配置案例已完成!